## The Manual for Using the Online Graduate Request Form Submission System

- On the first screen, students are required to study the Guidelines before Completing a Request carefully.

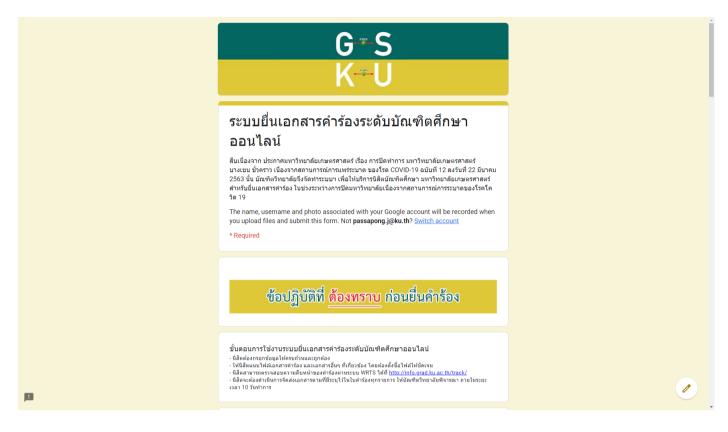

- Students must completely and correctly fill out your information e.g. student's ID, name, surname, telephone number, advisor email in the System.

|    | รหัสประจำดัวนิสิด / Student ID *<br>6234567890                                                    |  |
|----|---------------------------------------------------------------------------------------------------|--|
|    | คำนำหน้าชื่อ / Title *<br>นาย                                                                     |  |
|    | ชื่อ / Name *<br>บัณฑิด                                                                           |  |
|    | นามสกุล / Surname *<br>วิทยาลัย                                                                   |  |
|    | เบอร์โทรศัพท์ที่ดิดต่อได้ / Mobile phone No. *<br>029428445-50                                    |  |
| pa | อีเมลอาจารย์ที่ปรึกษา / Advisor Email *<br>ต่องเป็นอื่นตองมหาริทยาดัยเกษตรศาสตร์<br>fgra@ku.ac.th |  |

- Complete address information in case that students need documents to be returned to students.

|    | ที่อยู่จัดส่งเอกสาร (กรณีที่บัณฑิตวิทยาลัยต่องส่งเอกสารบางรายการให้กับนิสิต โปรดระบุ) |  |
|----|---------------------------------------------------------------------------------------|--|
|    | บ้านเลขที่ / ช่อย / ถนน                                                               |  |
|    | 50 ถ.งามวงศ์วาน                                                                       |  |
|    | แขวง / ด่าบล                                                                          |  |
|    | ราษตาด<br>                                                                            |  |
|    | เขต / อำเภอ<br>จตุจักร                                                                |  |
|    |                                                                                       |  |
|    | จังหวัด<br>กรุงเทพฯ                                                                   |  |
|    | รหัสไปรษณีย์                                                                          |  |
|    | 10900                                                                                 |  |
| jB |                                                                                       |  |

- Select a request type and attached scanned document files by using the Add File Button for each request type.

|   | ประเภทศำร้อง *<br>(บว.01/6S.01) เรื่องทั่วไป                                                                                                    |  |
|---|----------------------------------------------------------------------------------------------------|--|
|   | ศำร้องบางประเภท นิสิตต่องข่าระค่าธรรมเนียม ดังนั้นเมื่อนิสิตยินค่าร้องแล้ว จะได้รับอื่นมล<br>จากเจ้าหน้าที่บัณฑิตวิทยาลัยแจ้งรายละเอียดการข่าระค่าธรรมเนียมอีกครั้ง                                                                                                    |  |
|   | เอกสารที่าร้อง *<br>อาโโทลงสภครรร้าร์งจากหน้าเร็บอินพิตรับอาลิย <u>https://www.grad.ku.ar.th/เอกสารอาบมีใหล่อ/</u> สังพิมพ์ กรอก<br>รายอะเมือด และเป็นชื่อกักปะ จากนั้ง สมกานอกสารที่ร้อง เป็น pof หรือ jpg เพื่ออิพโพลล (ชนาตโมเกิน 10MB) ***<br>แนนทั่งที่ตามและไปออากกรว่า 100 dpi *** |  |
|   | หลักฐานการรับรองจากอาจารย์ที่ไปรึกษาหลัก<br>ธาพนก่างอันตอนของไฟอัสต์ยนท์ร่อง ฟรีแอกตารทางในสกษณะอื่นๆ ที่สามารอดราจสอบได้ โดยมิสิตต่อง<br>อันทึก pdf หรือ jog เพื่อมัพโทดด (จมาดไม่เกิน 10MB)<br>🗶 Add file                                                                               |  |
|   | หลักฐานการวับรองจากอาจารย์ที่ปวีกษาร่วม<br>ภาพหน้าจะอินแอนนูกตไฟฟิลิตอินท์ร่อง ฟริแอกกรรทรทรมองในศึกษณะอินท ที่ตามารถครรจสอบได้ โดยพิลิตต่อง<br>อันศึก อย่าห้อ jpo เพื่ออันพัทตด (ขมาดไม่เกิน 10MB)<br>Add file                                                                           |  |
|   | หลักฐานการวับรองจากทั่วหน้าภาควิชา/ประธานสาขาวิชา<br>ภาพหน้าจะอันอองนูกลไฟอิติตรียะทร้อง หรือเอกรทราชบรองในศักษณะอังท ที่สามารอตรวจสอบใต้ โดยนิติตต้อง<br>ชิทศึกอย่าหรือ jpg เพื่อสำเหลด (ขนาดไม่เกิน 10MB)<br>ป Add file                                                                 |  |
| р | เอกสารประกอบอื่นๆ ที่เกี่ยวข้องกับคำร้องนั้นๆ (ดำมี)                                                                                                    |  |

- Click the Select Files from Your Device Button.

|                                | ประเภทคำร้อง *                                                                               |  |
|--------------------------------|----------------------------------------------------------------------------------------------|--|
| Insert file<br>Upload My Drive | ×<br>Previously selected                                                                     |  |
|                                |                                                                                              |  |
|                                | Drag files here                                                                              |  |
|                                | - or<br>Select files from your device                                                        |  |
|                                |                                                                                              |  |
|                                |                                                                                              |  |
| Upload Cancel                  | A copy of the selected file will be sent. Once submitted, files cannot be edited or removed. |  |
|                                | 1 Add file                                                                                   |  |

- Select files to be submitted to the System.

|                                               | ประเภทค่าร้อง *                                                                                |                                |                         |                                |                        |                              |   |
|-----------------------------------------------|------------------------------------------------------------------------------------------------|--------------------------------|-------------------------|--------------------------------|------------------------|------------------------------|---|
|                                               | (บว.01/GS.01) เรื่องทั่วไป                                                                     |                                |                         | Ŧ                              |                        |                              |   |
|                                               |                                                                                                |                                |                         |                                |                        |                              |   |
| Insert file                                   |                                                                                                |                                | and . v . v             | 11 KL 2                        |                        |                              | × |
| Upload My Drive                               | Previously selected                                                                            |                                |                         |                                |                        |                              |   |
| © Open                                        | i neviouani acrecieu                                                                           |                                |                         |                                |                        | ×                            | _ |
| $\leftarrow \rightarrow \neg \uparrow$ . This | s PC > Desktop > เอกสารรออัทโหลด                                                               |                                | ~                       | د م<br>د                       | Search เอกสารรออัพโหลเ | R                            |   |
| Organize 🔻 New folder                         | r                                                                                              |                                |                         |                                |                        | . 0                          |   |
| ^                                             | Name                                                                                           | Date modified                  | Туре                    | Size                           |                        |                              |   |
| 🖈 Quick access                                | 👃 1-ค่าร้อง ลงชื่อแล้ว.pdf                                                                     | 3/9/2020 3:25 PM               | Adobe Acrobat D         | 358 KB                         |                        |                              |   |
| Desktop #                                     | 👃 2-อิเมล์ตอบกลับเห็นชอบจากหัวหน้ากาคริชา.pdf                                                  | 4/1/2020 2:45 PM               | Adobe Acrobat D         | 135 KB                         |                        |                              |   |
| United Street Downloads                       | 📕 3-อัเมล์ตอบกลับเห็นชอบจากอาจารย์ที่ปรึกษา.pdf                                                | 4/1/2020 2:44 PM               | Adobe Acrobat D         | 138 KB                         |                        |                              |   |
| Documents 🖈                                   |                                                                                                |                                |                         |                                |                        |                              |   |
| Pictures 🖈                                    |                                                                                                |                                |                         |                                |                        |                              |   |
| Documents                                     |                                                                                                |                                |                         |                                |                        |                              |   |
| New folder (5)                                |                                                                                                |                                |                         |                                |                        |                              |   |
| New folder (6)                                |                                                                                                |                                |                         |                                |                        |                              |   |
|                                               |                                                                                                |                                |                         |                                |                        |                              |   |
| <ul> <li>OneDrive</li> </ul>                  |                                                                                                |                                |                         |                                |                        |                              |   |
| This PC                                       |                                                                                                |                                |                         |                                |                        |                              |   |
| 3D Objects                                    |                                                                                                |                                |                         |                                |                        |                              |   |
| Desktop                                       |                                                                                                |                                |                         |                                |                        |                              |   |
| File pa                                       | me: 1-ค่าร้อง ลงชื่อแล้ว.pdf                                                                   |                                |                         | <ul> <li>✓ All File</li> </ul> | es (*.*)               | ~                            |   |
|                                               |                                                                                                |                                |                         | Qp                             |                        | ncel                         | - |
| Ouncer                                        |                                                                                                | A copy of the ocid             | cotco nic mir be ocne o |                                |                        | <del>cu or rentio</del> ved. |   |
|                                               |                                                                                                |                                |                         |                                |                        |                              |   |
|                                               | หลักฐานการรับรองจากหัวหน้าภาควิว                                                               |                                |                         |                                |                        |                              |   |
|                                               | ภาพหน้าจออีเมลอนุญาคให้นิสิตขึ้นค่าร้อง หรือเ<br>บันทึก pdf หรือ jpg เพื่ออิพโหลด (ขนาดไม่เกิน | อกสารการรับรองในลักษณ<br>10MB) | เะอินๆ ที่สามารถตรวจสอบ | ใต้ โดยนิสิตต้อง               |                        |                              |   |
|                                               | ▲ Add file                                                                                     |                                |                         |                                |                        |                              |   |
|                                               |                                                                                                |                                |                         |                                |                        |                              |   |
|                                               | เอกสารประกอบอื่นๆ ที่เกี่ยวข้องกับค่                                                           | าร้องนั้นๆ (ถ้ามี)             |                         |                                |                        |                              |   |

- Click the Upload Button at the bottom left corner of the screen for uploading the files.

|                                   | ประเภทคำร้อง *      |                                                                 |                              |
|-----------------------------------|---------------------|-----------------------------------------------------------------|------------------------------|
| Insert file                       |                     |                                                                 | ×                            |
| Upload My Drive                   | Previously selected |                                                                 |                              |
| 📔 1-ค่าร้อง ลงชื่อแล้ว.pdf 357.97 | < c                 |                                                                 | ×                            |
| Add more files                    |                     |                                                                 |                              |
|                                   |                     |                                                                 |                              |
|                                   |                     |                                                                 |                              |
|                                   |                     |                                                                 |                              |
|                                   |                     |                                                                 |                              |
|                                   |                     |                                                                 |                              |
|                                   |                     |                                                                 |                              |
|                                   |                     |                                                                 |                              |
| Upload Cancel                     |                     | A copy of the selected file will be sent. Once submitted, files | cannot be edited or removed. |
|                                   |                     |                                                                 |                              |
|                                   |                     |                                                                 |                              |

- The screen will show as below.

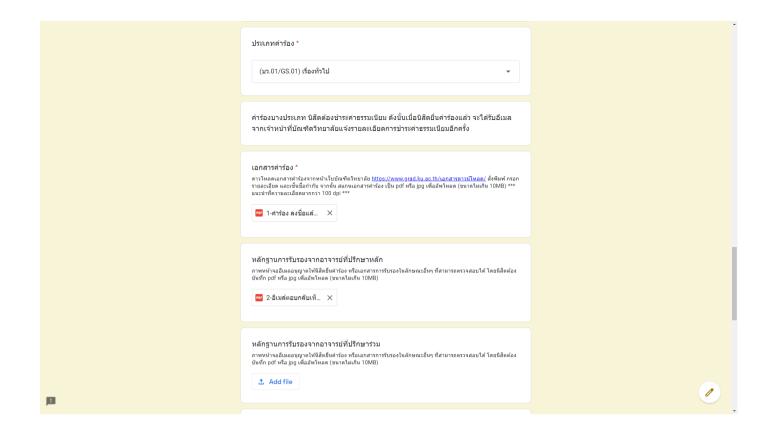

- Complete the rest information and then click in all the 3 checkboxes to acknowledge the Terms of Service.

|      | ภาพน้ำรอฉีเมลอนุญาตไห้มีสิตขึ้นคำร้อง หรือเอกสารการรับรองในลักษณะอื่นๆ ที่สามารถตรวจสอบได้ โดยนิสิตต่อง<br>บันทึก pdf หรือ jpg เพื่ออิพโหลด (ขนาดไม่เกิน 10MB)<br>101 3-อีเมล์ตอบกลับเห็ X                                                                                                    |   |
|------|----------------------------------------------------------------------------------------------------|---|
|      | เอกสารประกอบอื่นๆ ที่เกี่ยวข่องกับค่าร้องนั้นๆ (ถ้ามี)<br>พากใส่ตมีเอกสารประกอบอื่น ๆ ให้นิสิตสแกนเอกสารดังกล่าว และรวมไร่ให้เหลือเพียง 1 ไฟล์ pdf เพื่ออัพโหลด<br>(ขนาดไม่เกิน 10MB)<br>Ĵ Add file                                                                                                    |   |
|      | หมายเหตุ<br>Your answer                                                                                                    |   |
|      | เงื่อนไขการขอรับบริการ *<br>ข่าพเจ้ารับหราบและยอมรับว่า<br>ข่าพเจ้ารับหราบและยอมรับว่า<br>ข่าพเจ้ารับหราบและยอมรับว่า<br>ข้าพเจ้ารับหราบ กรณีการให้บ้อมูลอันเป็นเท็จ หรือ ให่ตั้งแต่ยืนคำร้องผ่านระบบนี้ โดยใช่บริการ<br>ไปรษณีย์ไทยหรือปริษัทขบส่งเอกขนที่สามารถตรวจสอบได้ หลังจากใดขึ้นคำร้องในครั้งนี้<br>ข้าพเจ้ารับหราบ "กรณีการให้บ้อมูลอันเป็นเท็จ หรือ ใม่ต่งเอกสารอบับจริงภายในระยะเวลาที่<br>ทำหนดใร้ข่างล่น หรือ ไม่ปฏิบัติตามข่อบังคับโดๆ ที่เกี่ยวข้อง ถือว่าการดำเนินการทุกอย่างในครั้ง<br>นี้เป็นโมฆะ และข้าพเจ้าไม่ขอเรียกร้องสิทธิโดๆ"<br>ข้าพเจ้ารับหราบ "กรณีการใช้ขอมูลหรือเอกสารอันเป็นเท็จ เพื่อขึ้นมาประกอบการพิจารณาค่าร้อง<br>ผ่านระบบขึ้นเอกสารกร้องระดับบัณฑิสกิฆาออยไลน์ ต่องได้รับโทษตามระเบียบ/ข่อบังคับ<br>มหาวิทยาลัย และตามกฏหมายอื่นๆ ที่เกี่ยวข้อง" |   |
| pi ( | Submit                                                                                                    | 1 |

- After submitting, the System will send an email to a sender and a copy email to advisor to confirm the submission of a request form.

| = M Gmail                                                                  | Q Search mail                                                                                                    | ?       |    |     | Kasetsart<br>University | P                             |
|----------------------------------------------------------------------------|----------------------------------------------------------------------------------------------------|---------|----|-----|-------------------------|-------------------------------|
| - Compose                                                                  | ← 🖸 😗 🗑 🕲 🗈 ➡ : 1of3                                                                                                    | <       | >  | - · | ٠                       | 31                            |
| Inbox 2                                                                    | [The Graduate School, KU] แจ้งเดือนการส่งคำร้องของนิสิดในที่ปรึกษา[สำเนา] 🔤 🛪                                                                                                    |         |    | •   | Ø                       | 0                             |
| <ul> <li>Starred</li> <li>Snoczed</li> <li>Sent</li> <li>Drafts</li> </ul> | )ku.th (0 minut<br>เรียน อาจารย์ที่ปรึกษาหลัก<br>อีเมลลบับนี้จัดทำขึ้นเพื่อขึ้นขันว่า นายบัณฑิต วิทยาลัย หลังประจำตัว 6234567890<br>ซึ่งเป็นนี้สิดในความดูแลของท่านโด้ยืนคำร้องผ่าน "ระบบขึ้นเอกสารคำร้องระดับบัณฑิตศึกษาออนไลน" ของบัณฑิตวิทยาลัย                                                                                                    | es ago) | \$ | *   | :                       | <ul><li>✓</li><li>+</li></ul> |
| More Passapong + +                                                         | ใหก้รับอีตร์ก้องเพี้ยวกับ (บา.2/1/GS.0/1) เรื่องทั่งไป<br>เรื่อ วันพุธดี 1 เมษายน พ.ศ. 2563 เรลา 12.34 น. เป็นที่เรียบร้อยแล้ว<br>และชณะเรื่อยู่ระหว่างการตรวลสอมและสำเน็นการตามขึ้นตอชของมัณฑิตวิทยาลัย<br>ทั้งนี้ สามารถตรวลสอบต่าร้องได้จากหน้าระบบติดตามต่าร้อง <u>http://info.grad.ku.ac.th/track/</u>                                                                                                    |         |    |     |                         |                               |
|                                                                            | พมายเหตุ/Remark<br>อีเมลอบัยไดกล่งร่ายระบบลัดโนมัติ โปรดกรุณาอย่าดอบคลับผ่านอื่นอนี้<br>This email is an auto-generated message, please do not reply to this email<br>ทั้งนี้ หากท่านมีออลมัยประการโดสามารถดอบถามข้อมูลเพ็มเด็มได้ที่ เบอร์โหรดัพทท์ของบัณฑิตวิทยาลัย โทร. 029428445-50 วันจันทร์ – ศุกร์ ระหว่างเวลา 08.30 – 16.30 น.<br>Should you have further questions or inquiries, please contact The Graduate School at 029428445-50 (Monday – Friday, 08.30 – 16.30) |         |    |     |                         |                               |
| No recent chats<br>Start a new one                                         | Reply Forward                                                                                                    |         |    |     |                         |                               |
| <u> </u>                                                                   |                                                                                                    |         |    |     |                         | >                             |

- Students wait for operation from The Graduate School staff. Students can track the progress of the online request form submission via WRTS <a href="http://info.grad.ku.ac.th/track/">http://info.grad.ku.ac.th/track/</a>.

Updated on 1 April 2020